## HDMI 接続時のご注意

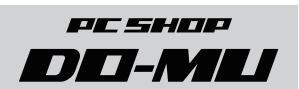

## 画面のスケーリングがおかしい場合の修正方法

・ AMD RADEON グラフィックカードが搭載された本体とディスプレイを HDMI で接続 した際、スケーリングが自動的に適用されて画面が縮小し、黒枠が表示されることがあ ります。

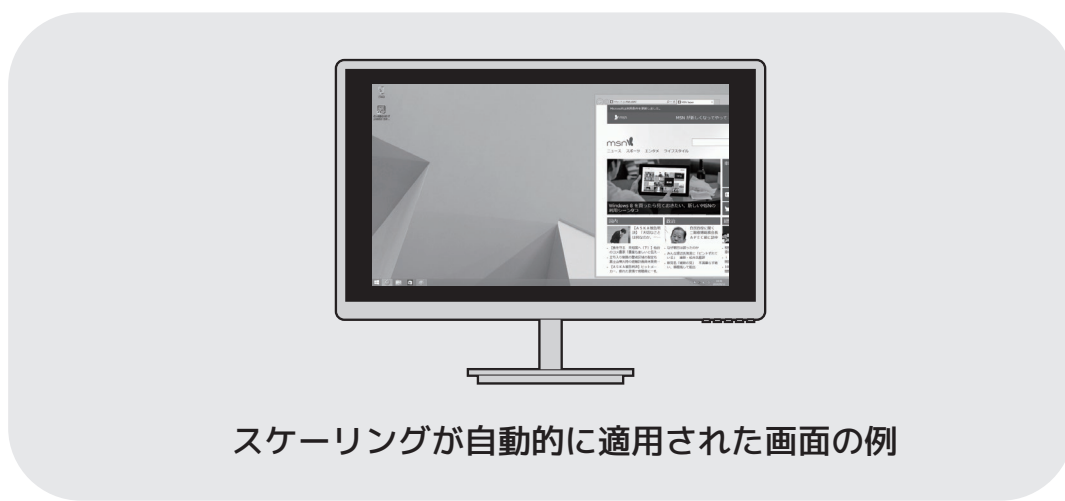

スケーリングを無効にするには、まずデスクトップの何もないところで右クリックをし て、メニューの中から「AMD Catalyst Control Center」を選択して設定画面を表示 してください。

表示されたメニューから「マイ デジタル フラットパネル」>「スケーリング オプション」 を選択し、「スケーリング オプション」のスライダーを 0% にスライドさせるとスケー リングが無効になります。

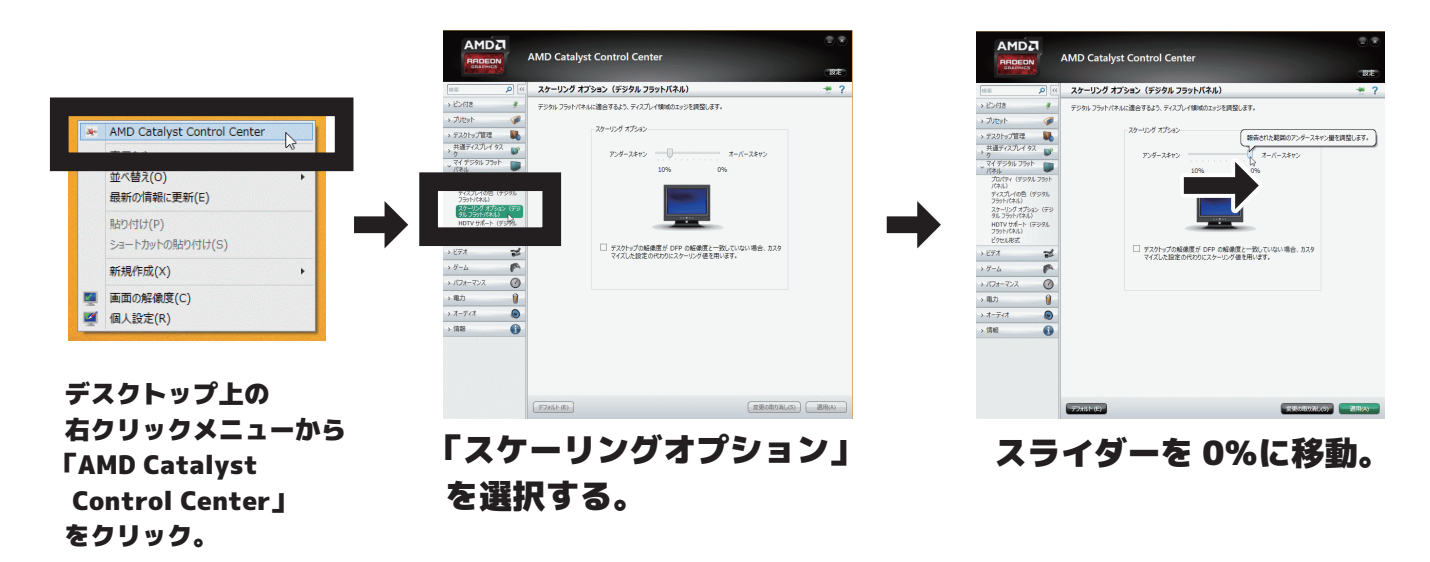